**Ministère de l'Education Nationale - Académie de Grenoble - Région Rhône-Alpes**

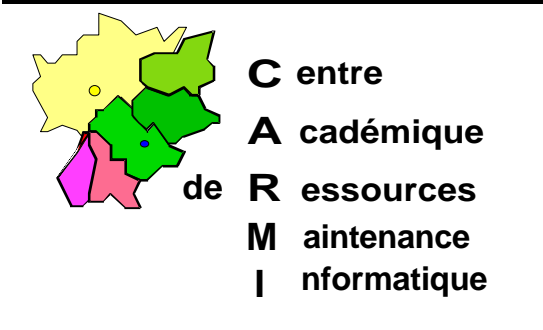

**Informatique** Echirolles, le 13 mars 1998

**C.A.R.**

Réf. : 11.97/MR/074 Code fichier : SRVTOO95.doc

Mise à jour de Windows 95 OSR1 vers Windows 95 OSR2

## **I. Particularité :**

Cette technique fonctionne aussi pour passer de Windows 3.11 à Windows 95 OSR1 ou OSR2

*ATTENTION : ouvrir « notepad » avant de commencer...*

## **II. Mode opératoire**

1. Lancer l'installation à partir du CD-ROM jusqu'à l'apparition de la boîte affichant la licence.

*Attention :* Ne pas valider ! (ne rien faire et passer au 2)

- 2. Avec la combinaison de touches **Alt** + **Tab**, revenir au Bureau de Windows 95 ou au Gestionnaire de programmes de Windows 3.11 et éditer le fichier **SETUPPP.INF** placé dans le répertoire **WININST0.400** crée par l'installation.
- 3. Dans la section **[Data]**, insérez la ligne **OEMUP=1**
- 4. Enregistrer le fichier

.

5. Retourner à l'installation **(Alt** + **Tab)**, valider la boîte affichant la licence et poursuivre l'installation jusqu'à son terme.